# GCADMATIC

# CADMATIC Electrical

Versiotiedot 2023T1

[www.cadmatic.com](http://www.cadmatic.com/) | [support@cadmatic.com](mailto:support@cadmatic.com) | [sales@cadmatic.com](mailto:sales@cadmatic.com)

# Sisällysluettelo

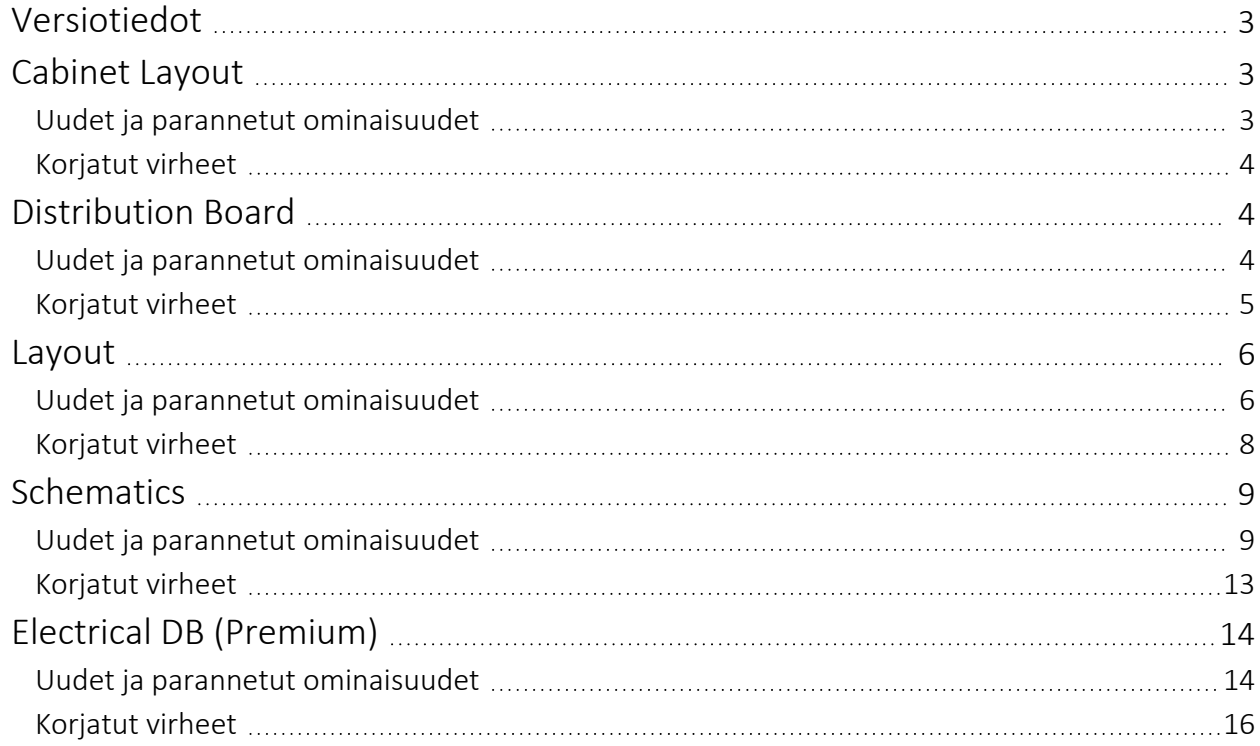

# <span id="page-2-0"></span>Versiotiedot

Tästä dokumentista löydät CADMATIC Electrical 2023T1 -versiotiedot.

Versiotiedoissa käytetään seuraavia merkintöjä:

- <sup>l</sup> Tiedostojen ja polkujen nimet sekä muuttujat on merkitty *kursiivilla*.
- Käyttöliittymässä näkyvät käskyt, vaihtoehdot, valinnat ja ikkunoiden nimet on merkitty lihavoinnilla.

# <span id="page-2-2"></span><span id="page-2-1"></span>Cabinet Layout

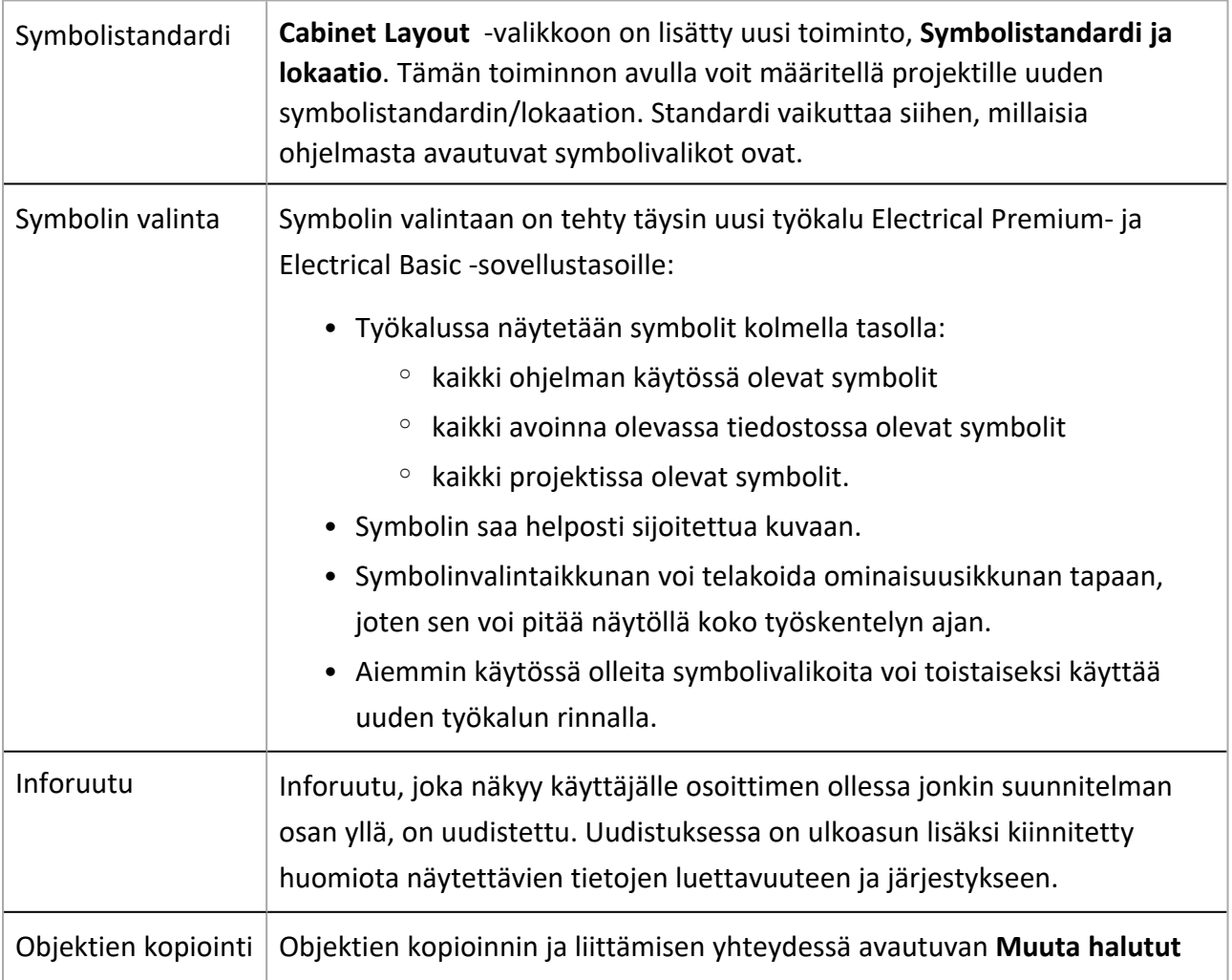

**kopioitujen objektien attribuutit** -dialogin kokoa saa nyt muutettua tarpeen mukaan.

#### <span id="page-3-0"></span>Korjatut virheet

- Piirrä keskus/kotelo -toiminto sijoitti vierekkäiset kotelot 50 mm:n välein.
- Jos kuvassa ei ollut piirustuspohjaa, kotelon piirtämisen yhteydessä sijoitettiin oletuspiirustuspohja.

# <span id="page-3-2"></span><span id="page-3-1"></span>Distribution Board

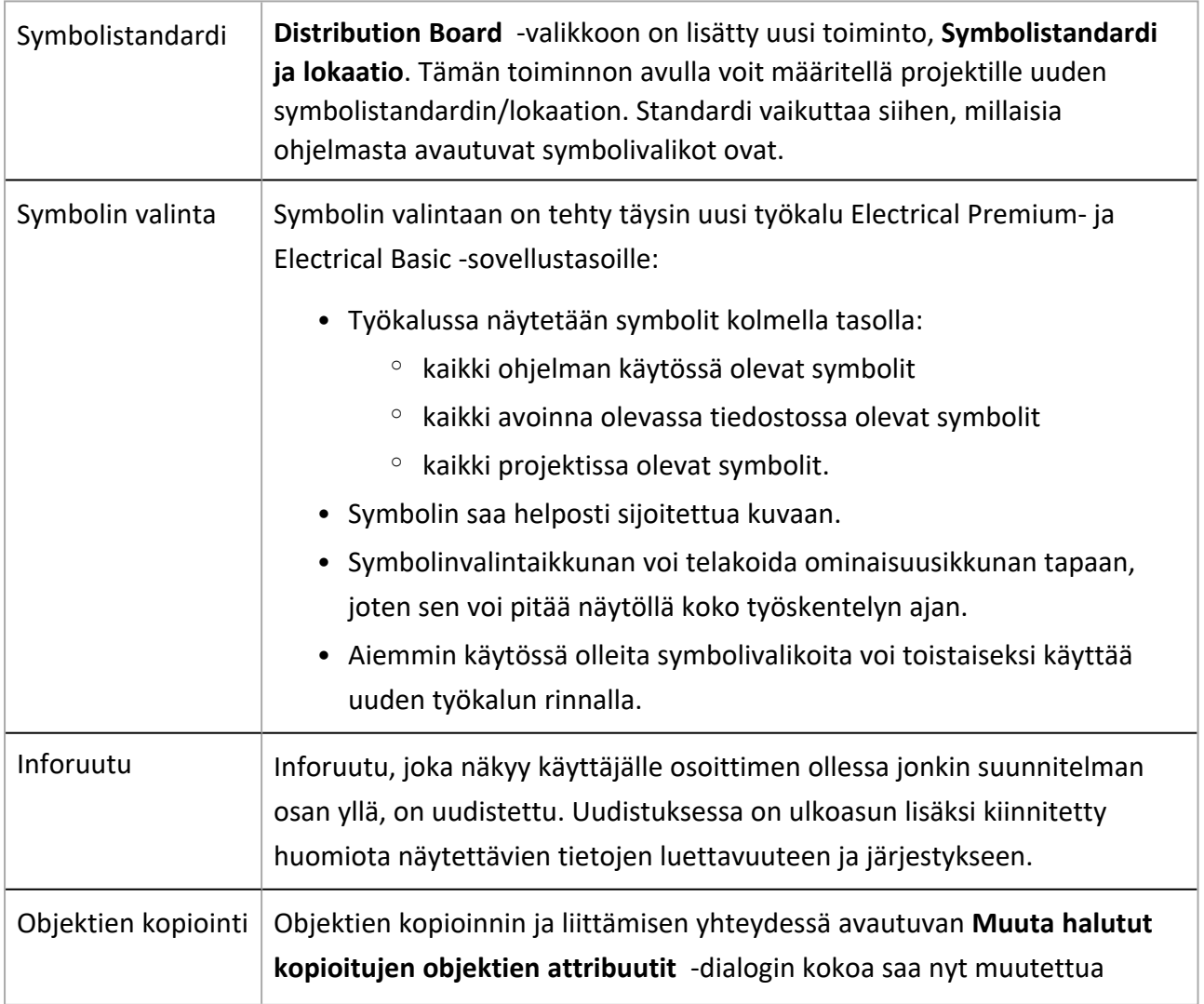

#### CADMATIC SOFTWARE SOLUTIONS

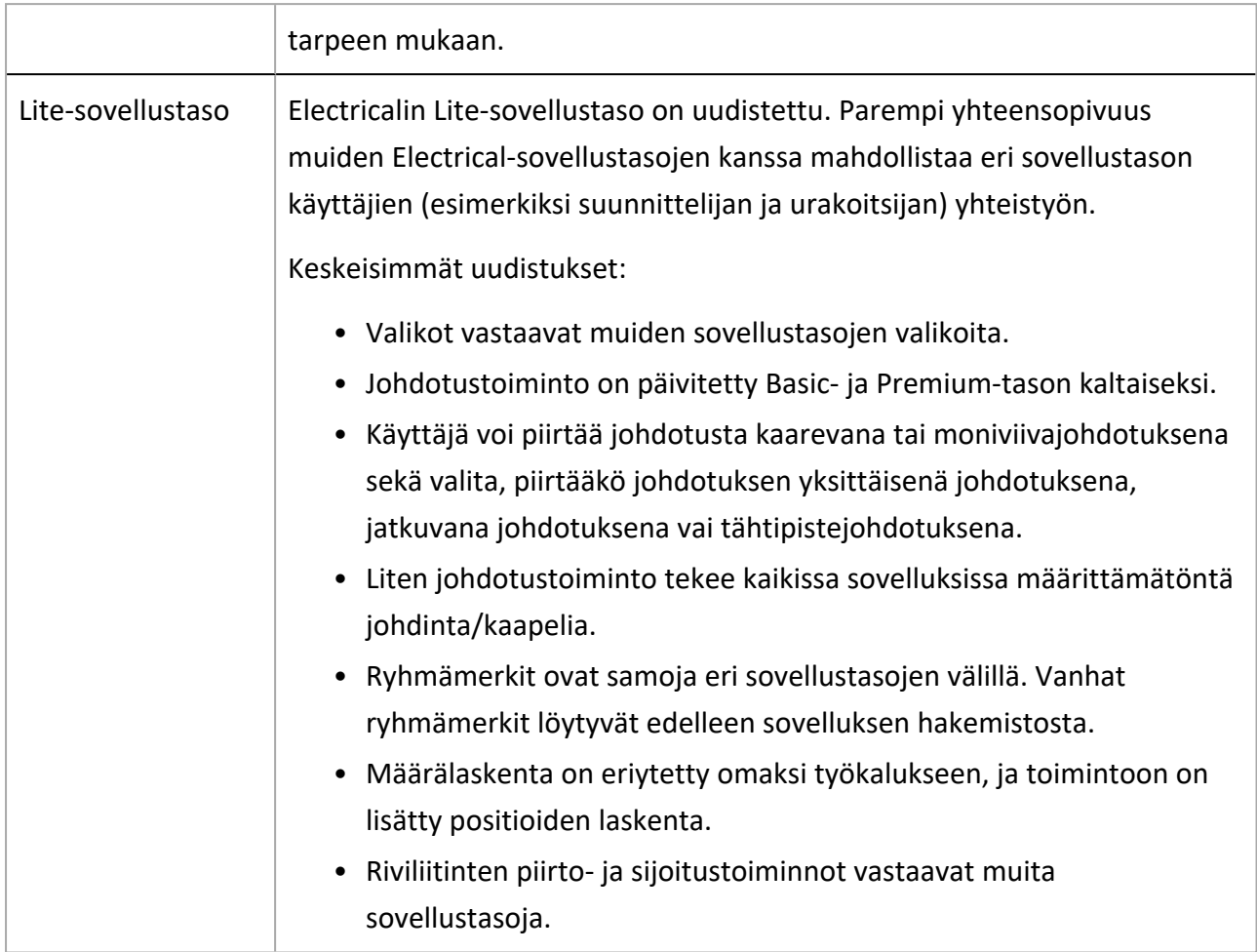

- <span id="page-4-0"></span>• Omien symbolien luonti Luo oma symboli -toiminnolla ei onnistunut.
- Keskuksen symbolien massamuokkauksen jälkeen ryhmillä oli kaksi symbolia.
- Kun kuva ei ollut projektissa, keskuskaavioriveiltä poistettiin tehotiedot.
- Keskuskaaviopohjien kansilehdillä oli vanhentuneita standarditietoja.

# <span id="page-5-1"></span><span id="page-5-0"></span>Layout

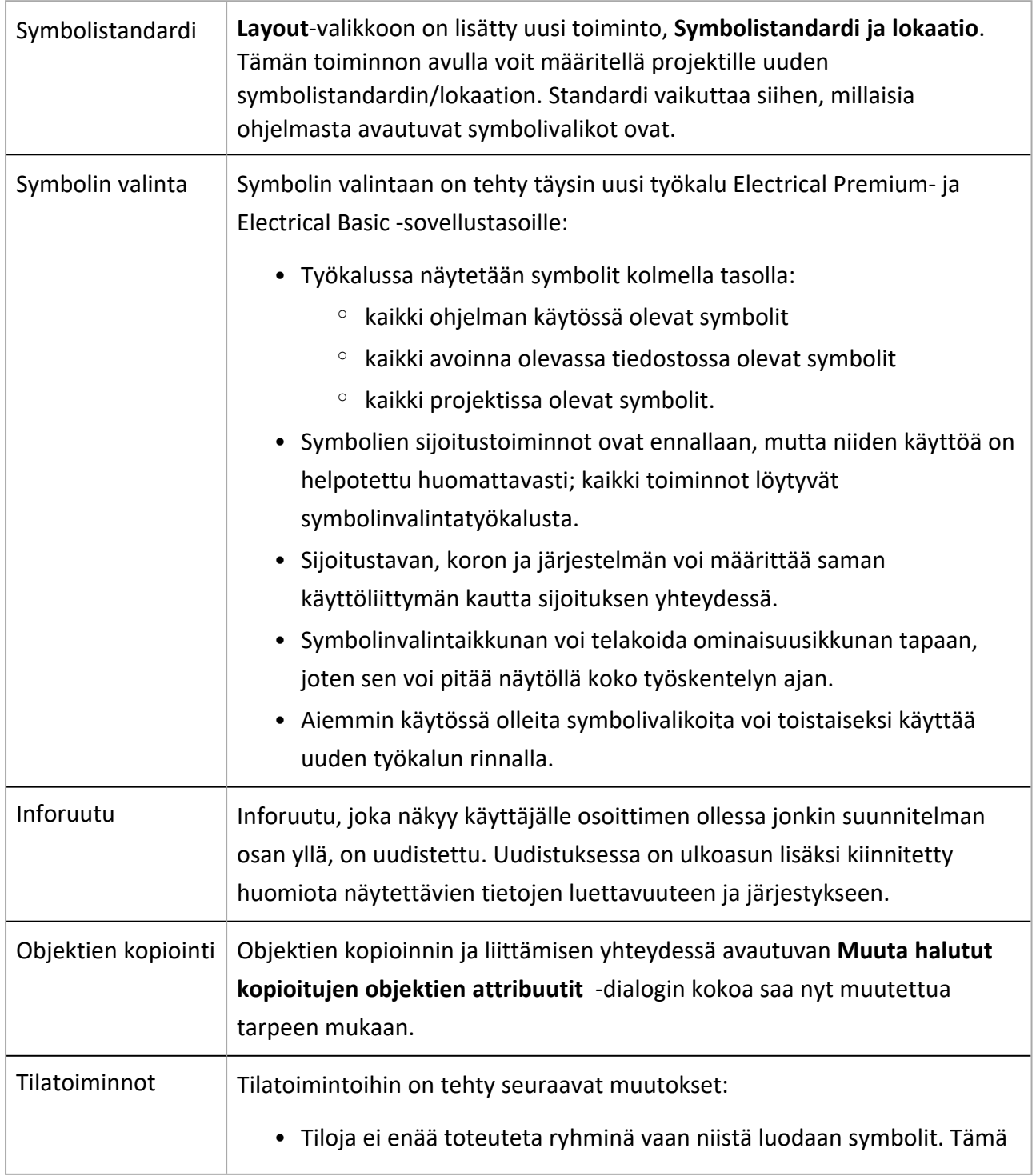

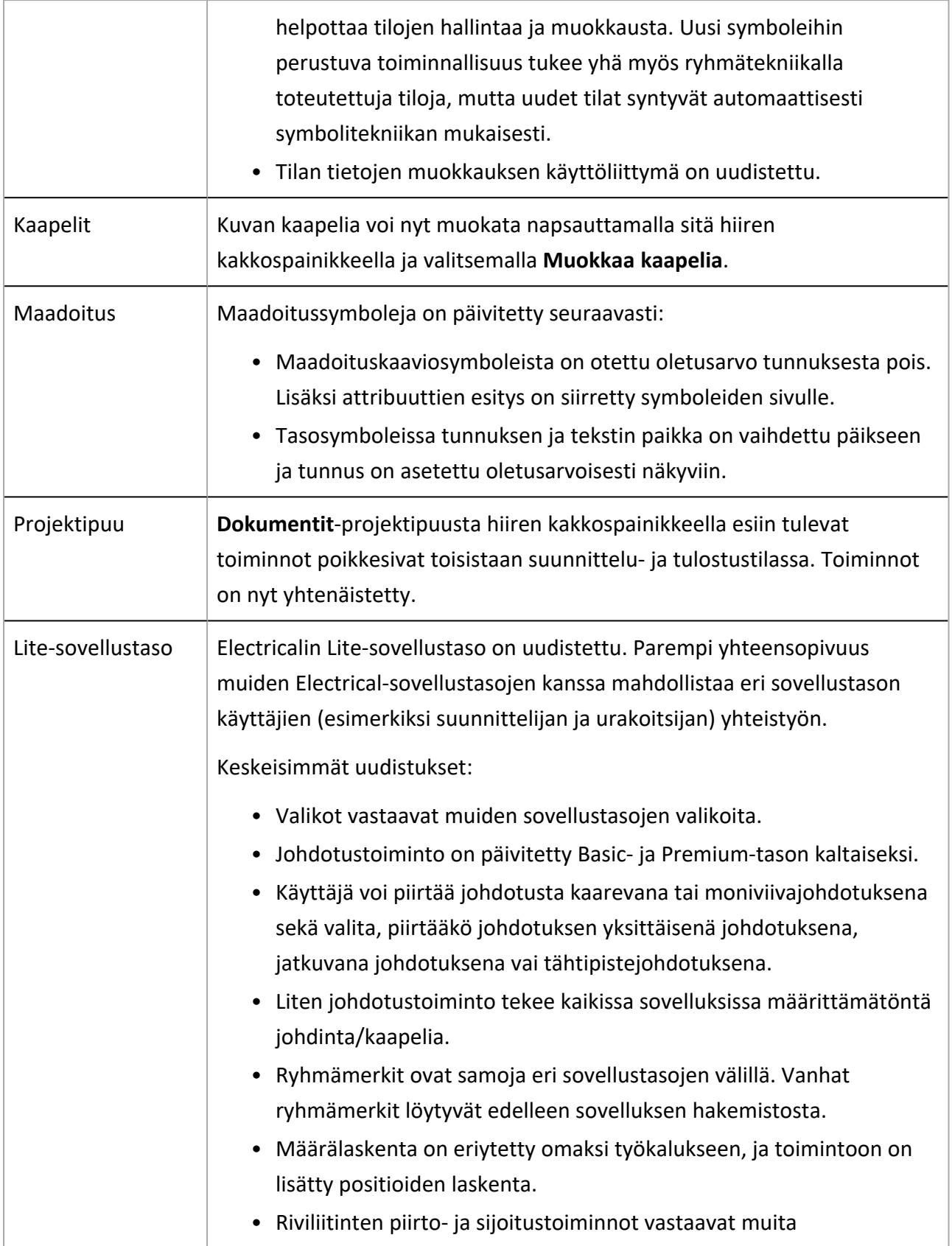

<span id="page-7-0"></span>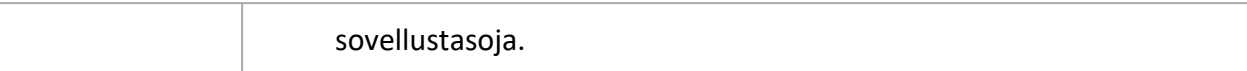

- Kun kopioi ryhmät kaapeleineen kuvasta, joka ei ole projektissa, kaapelityypit vaihtuivat kopiossa.
- Suojalaitteen virtatietoja ei aina näytetty Ryhmän / lähdön ominaisuudet -dialogissa ensimmäisellä avauskerralla.
- Ohjelma kaatui, kun poisti lähdön, jolla oli tyhjät johdotustiedot, ja valitsi Johdotusvaihtoehdon saman ryhmän toiselle lähdölle.
- Symbolit eivät saaneet tunnusta, kun symboli sijoitettiin Sijoita symboleita alueeseen toiminnolla.
- Kun laite sijoitettiin projektipuusta, sille ei annettu tilatietoja ennen kuin kuva avattiin uudelleen tai sijoitettu laite siirrettiin.
- <sup>l</sup> Suojalaitteen suojaamien lähtöjen esiintymiä ei päivitetty suojalaitteen tietojen muuttuessa.
- Kun kuva ei ollut projektissa ja symbolille annettiin positionumero, attribuutteja ei ollut enää mahdollista muokata.
- <sup>l</sup> Symbolia vaihdettaessa siirrettiin tarpeettomasti 180 asteen kulmassa olleita attribuutteja.
- <sup>l</sup> Ryhmien/lähtöjen järjestyksen muuttaminen ei toiminut oikein Keskusten ja ryhmien hallinnassa.
- Dokumentin versioiden vertailu oli toisinaan hidasta.
- Keskussymbolien valinnassa oli ongelmia: joskus keskuksen symbolia (sekä 2D että 3D) ei voinut vaihtaa, symbolin pystyi valitsemaan keskuksen sijaan sijainnille eikä vahingossa syntyneitä tai ylimääräisiä symboleita poistettu.
- Kun symboli korvattiin samalla symbolilla, symbolikertoimet vaihdettiin.
- Keskuksen symbolien massamuokkauksen jälkeen ryhmillä oli kaksi symbolia.
- Ryhmälle oli mahdollista valita sijainniksi muukin kuin keskus.
- <sup>l</sup> Kun kopioitiin kaksi keskusta ilman johdotusesiintymiä, syntyi duplikaattijohdotukset, joilta puuttui joko Mistä- tai Mihin-tieto.
- Kun keskusten ja ryhmien hallinnassa oli piilotettu sarake vetämällä sen leveys nollaan, sarake pysyi piilossa uudelleenkäynnistyksen jälkeenkin eikä sitä saanut näkyviin Näytä sarakkeet toiminnolla.
- <sup>l</sup> Ryhmän/lähdön ominaisuuksissa lähdölle annettu kuvaus ei tallentunut, jos kuva ei ollut projektissa.
- Tuotemallille vaihdetut 3D-symbolit eivät päivittyneet kuvaan.
- <sup>l</sup> Tulon muuttaminen lähdöksi ei kääntänyt kaapelin suuntaa.
- <sup>l</sup> Jos järjestelmä/taso vaihdettiin ensimmäisen johdotuspisteen valinnan jälkeen, kaapeli meni alkuperäiselle tasolle eikä juuri valitun järjestelmän osoittamalle tasolle.
- <sup>l</sup> Kun piirrettiin johdostusta kerrosten välillä ilman ryhmämerkkiä, ohjelma toisinaan käänsi johdotuksen suunnan, minkä vuoksi johdotukselle luodut lähdöt ja ryhmät poistettiin.
- <sup>l</sup> Kaapelin vaihtaminen kaapelipakettiin rikkoi kahden keskuksen välisen hierarkian.
- Jotkin projektipuusta hiiren kakkospainikkeella avatut toiminnot aiheuttivat ongelmatilanteita esimerkiksi puun päivityksessä.
- Keskuksen ominaisuudet -dialogissa tehty suodatus vaikutti myös Ryhmän / lähdön ominaisuudet -dialogin toimintaan.
- IFC-viennissä aiheutui virhe, jos muita asetuksia määriteltiin ennen Kerrokset-painikkeen napsauttamista.
- SQL-projektista tehdystä kopiosta puuttui projektin kaapeliluetteloiden tarkistus.
- Lisää esiintymälle tietoja kuvaan -toiminnossa oli ongelmia: symbolitekstit ja johdotustiedot näkyivät toiminnoissa vasta sijoituksen jälkeen, Teksti 4 oli erillään Teksti 1- ja Teksti 2 vaihtoehdoista eikä vaihtoehtoa Teksti 3 ollut ollenkaan, ja vaiheistustiedot puuttuivat.
- <sup>l</sup> Sijainti- ja laitetekstit sekoittuivat, kun muokkauksia tehtiin sekä Layoutissa että Schematicsissa.

## <span id="page-8-1"></span><span id="page-8-0"></span>Schematics

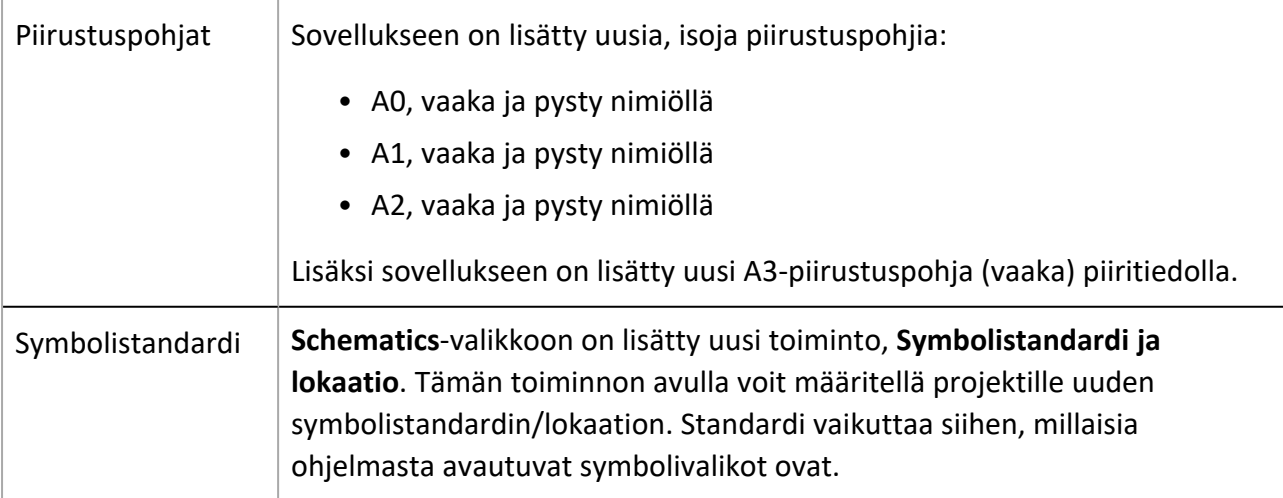

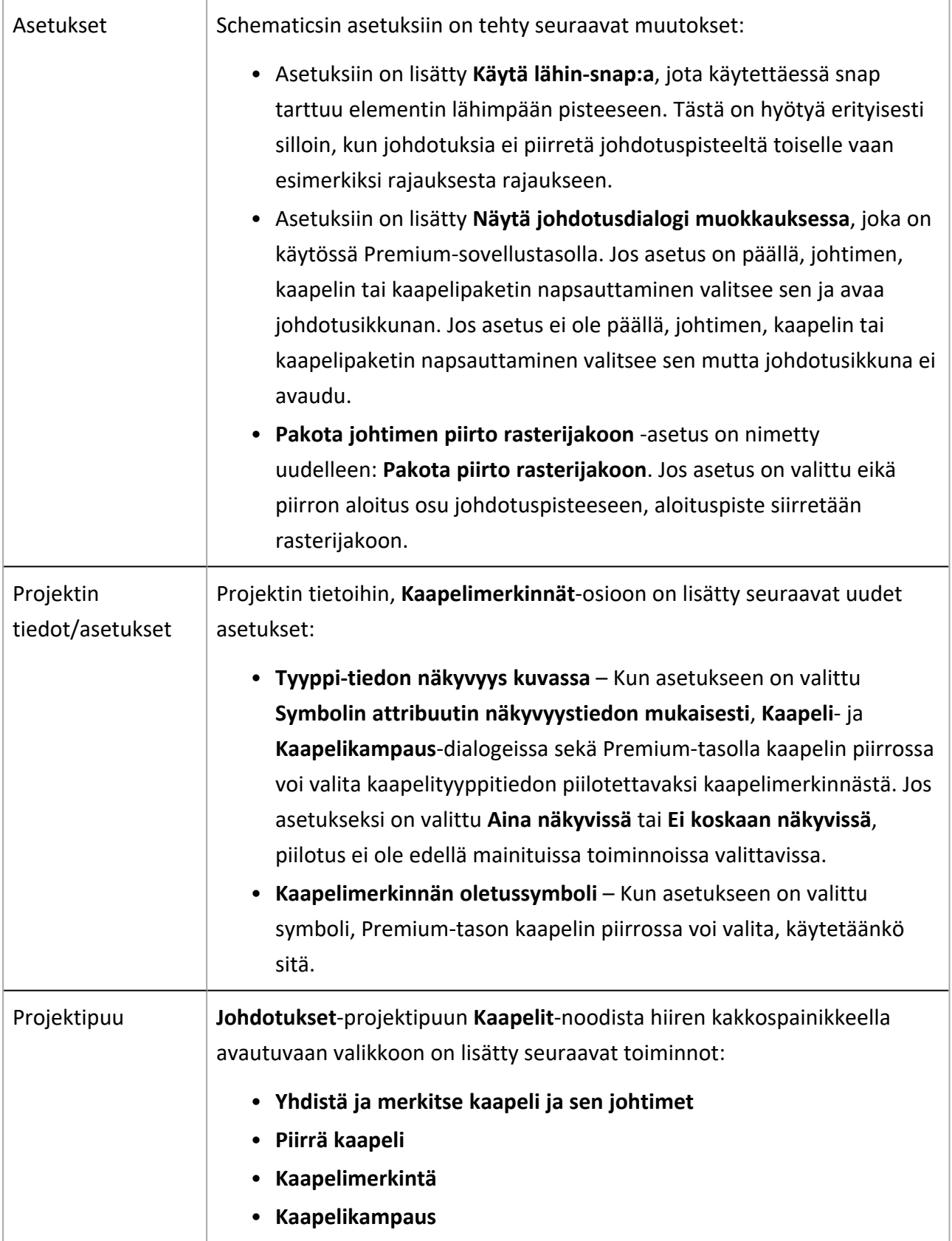

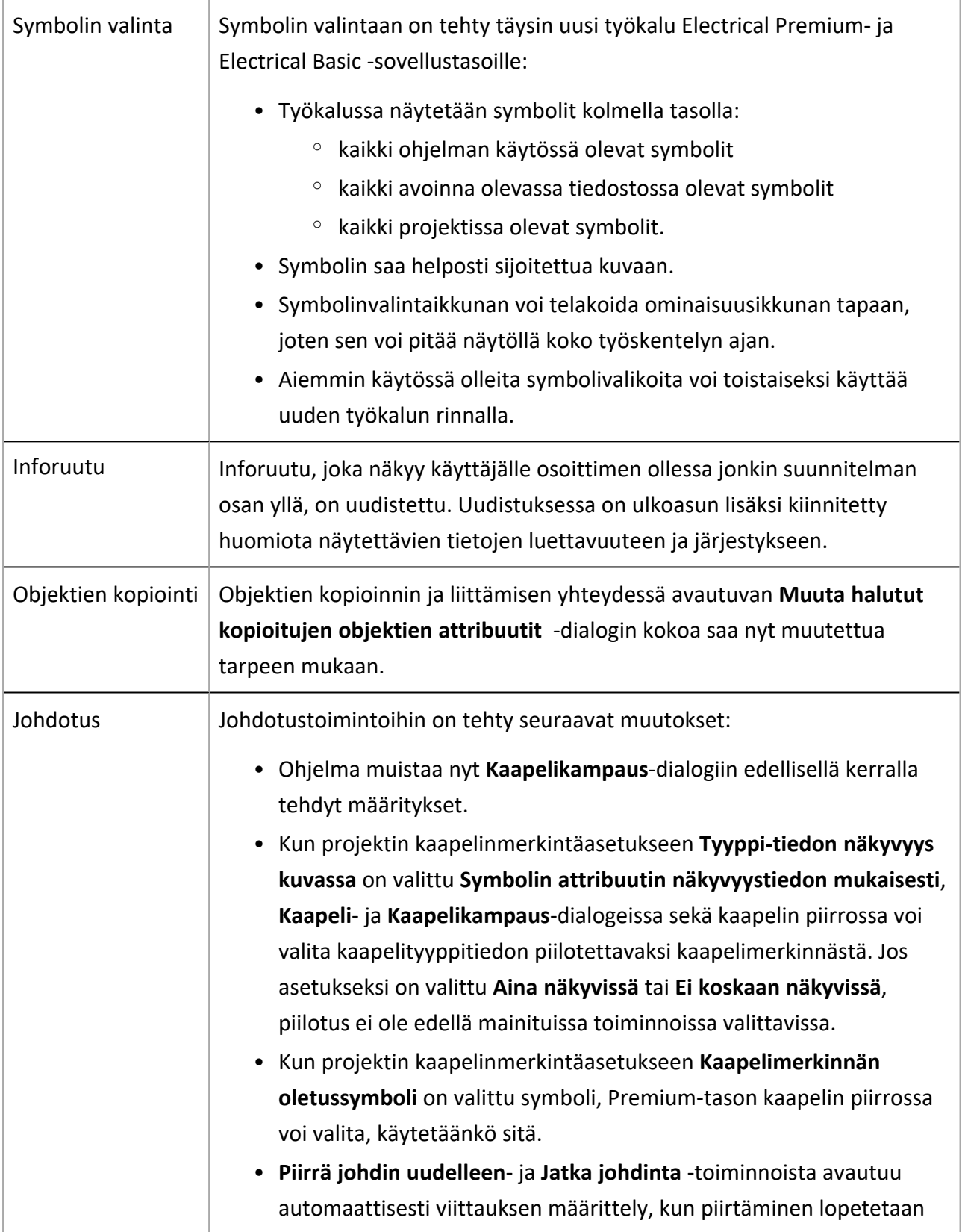

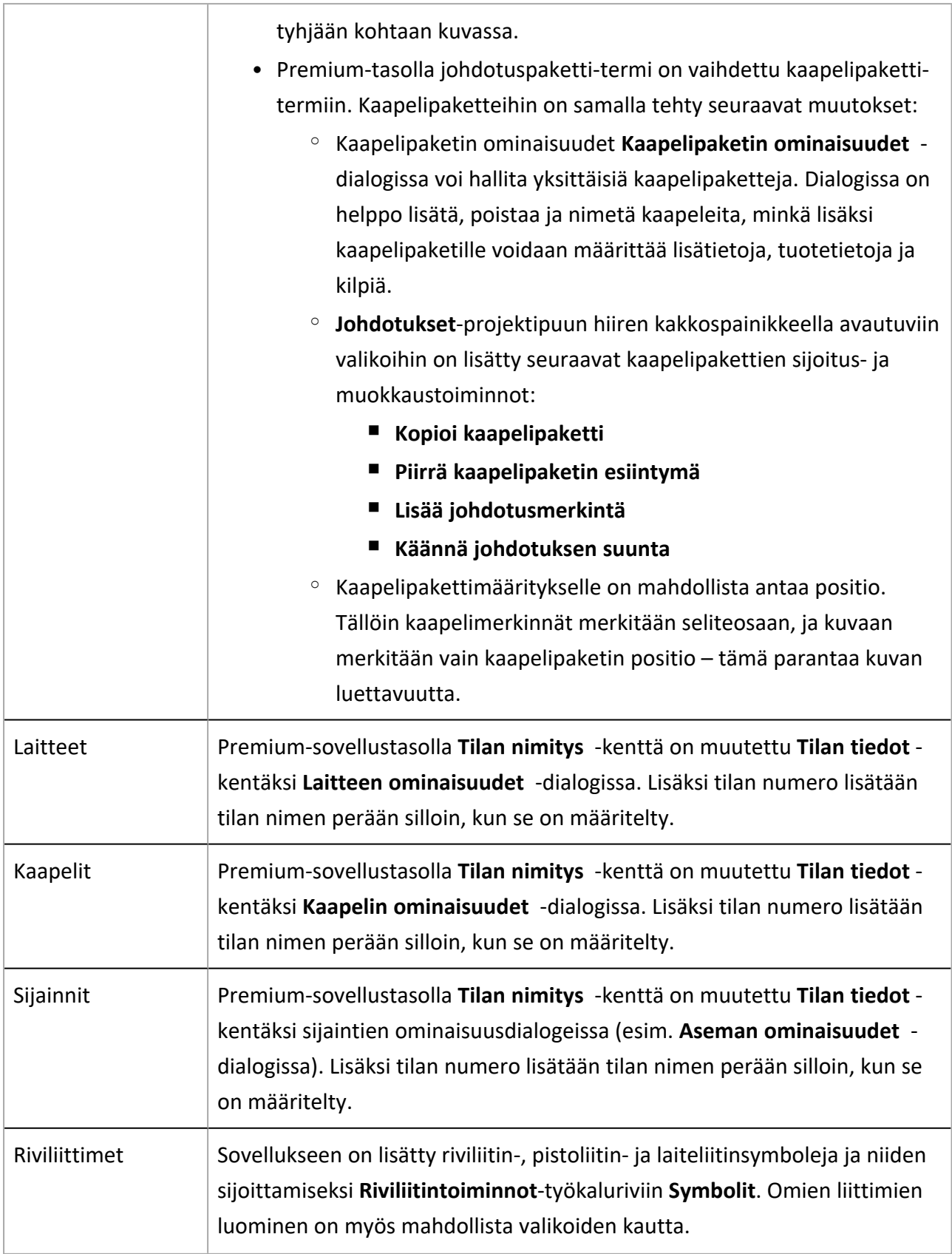

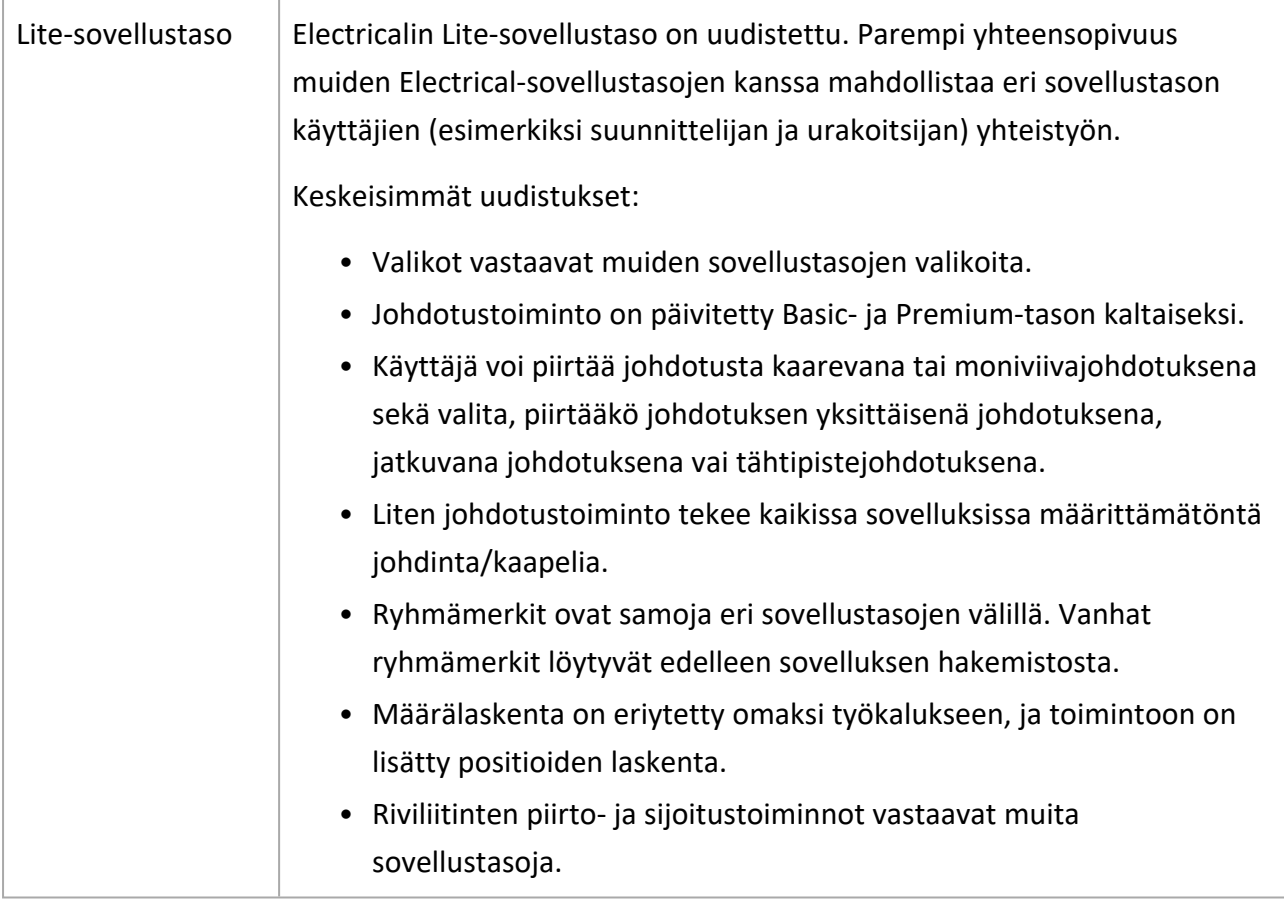

- <span id="page-12-0"></span>• Johdotustoiminnossa kaapelityyppien hallinnan tai piirtoväriasetusten avaaminen ensimmäisen pisteen osoittamisen jälkeen aiheutti ongelmia.
- Johdotusviittauksia merkitessä ohjelma jäi kohdelehdelle, vaikka Johdotusviittaus-dialogin Jää kohdelehdelle -vaihtoehtoa ei ollut valittu.
- Kun kaapeli piirrettiin useiden rajausten yli, kaikille kaapeleille annettiin sama tunnus.
- Kun ensin lisäsi I/O-kanvavien symbolit kuvaan ja sitten sijoitti I/O-kortin symbolin, I/O-tekstit katosivat.
- Kun projektiin lisättiin dokumentteja, niiden viittausparitunnuksia ei tarkistettu, minkä seuraksena parittomia viittauksia paritettiin automaattisesti.
- Kun kaapelinmuokkausdialogista palattiin kuvaan, kuvan seuraavan tallennuksen yhteydessä myös kaapeli toisinaan tallennettiin tarpeettomasti.
- Kaapelityyppi ja muut tiedot näytettiin väärin, jos kaapelilla ei ollut johtimia.
- Jos Premium-sovellustasolla kaapelin piirron aikana napsautettiin Uusi-painiketta, valittua kaapelityyppiä ei muistettu seuraavan kaapelin piirrossa.
- Kaapelikampauksessa kaapelin vaippa sijoitettiin väärin silloin, kun Parisuoja-asetus oli päällä eikä parisuojaa ollut.
- Uudelleenpiirto ei toiminut, jos kaapeli oli piirretty moniviivan sijaan viivana.
- Kun siirryttiin projektista toiseen, Johdotus-ikkunaan listattiin edellisen projektin kaapelit.
- Jatka johdinta -toiminto aiheutti poikkeuksen jatkettaessa toiseen dokumenttiin.
- Piirrä johdin uudelleen -toiminto aiheutti poikkeuksen jatkettaessa toiseen dokumenttiin.
- 0-kanavan I/O-tag-attribuutti E\_IOTAGNAME[0] ei päivittynyt.
- Johdotusviittauksen katkaiseminen aiheutti toisinaan virheen.
- Toisinaan riviliitinrima ja sen riviliittimet päätyivät eri esiintymiin.
- Oman piirustuspohjan asettaminen oletukseksi aiheutti virheen.
- Piirustuspohjan kielen vaihtaminen aiheutti toisinaan duplikaatin syntymisen.
- Piirustuspohjan korvaamisen sijaan uusi pohja sijoitettiin kahdesti.
- <sup>l</sup> Sijainti- ja laitetekstit sekoittuivat, kun muokkauksia tehtiin sekä Layoutissa että Schematicsissa.

# <span id="page-13-1"></span><span id="page-13-0"></span>Electrical DB (Premium)

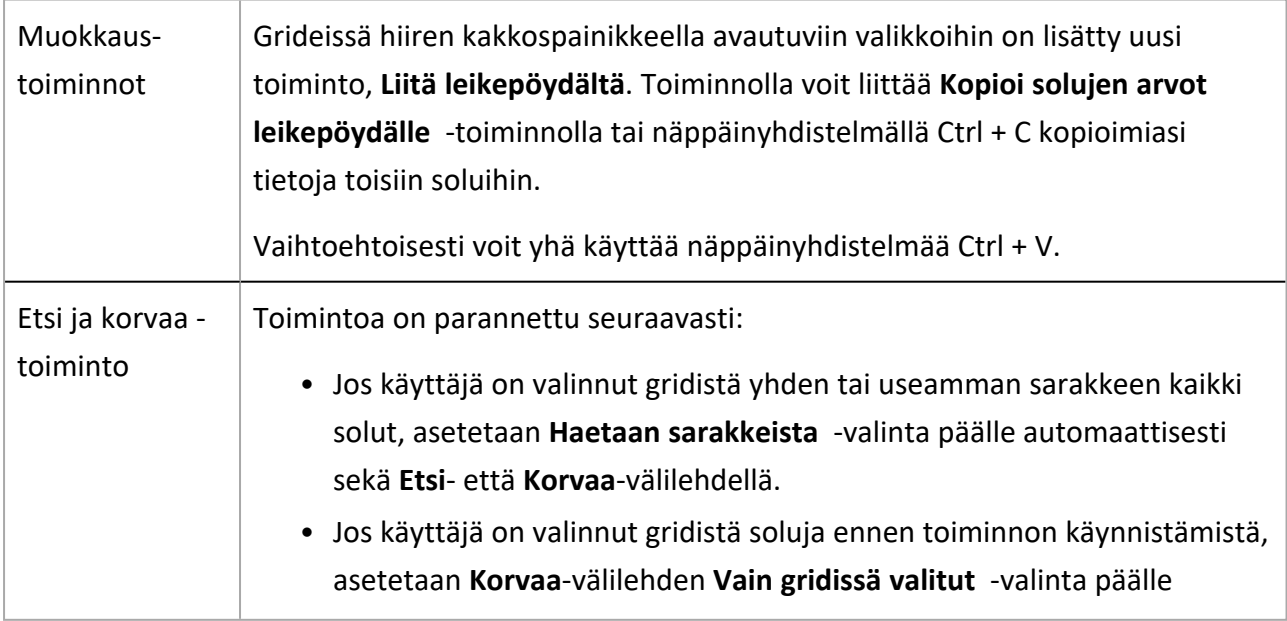

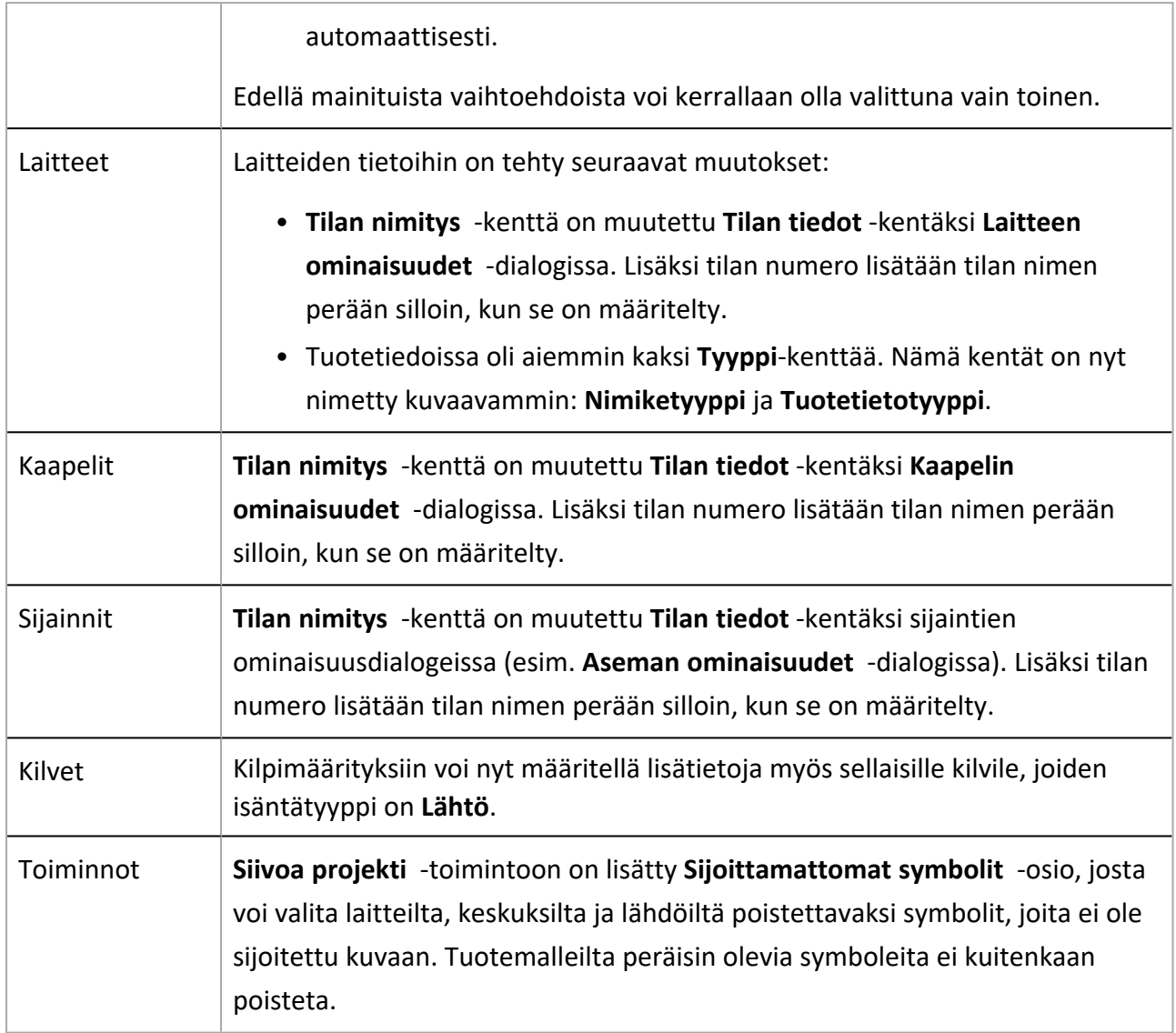

- <span id="page-15-0"></span><sup>l</sup> Kiellettyjä merkkejä sisältävien arvojen sisällyttäminen DB-luetteloon aiheutti virheen.
- <sup>l</sup> *Electric.DB.Updater.exe*n käyttäminen SQL Server -tunnuksilla ei ollut mahdollista.
- I/O:n ominaisuudet -dialogissa syötetty kanavan osoite näkyi I/O-Osoite-sarakkeessa Kanavan osoite -sarakkeen sijaan.
- Excel-tuonnin Täytä-tuotikäytäntö ei toiminut, jos kaapelityyppiä ei ollut linkitetty.
- · Ohjelma kaatui, kun poisti lähdön, jolla oli tyhjät johdotustiedot, ja valitsi Johdotusvaihtoehdon saman ryhmän toiselle lähdölle.
- Tietojen tuonti ei toiminut tuotetietojen hallinnassa.
- Olemassa olevien riviliittimien jatkoksi lisättyjä liittimiä ei numeroitu oikein.
- Vapaa suodin ei toiminut oikein SQL Server -projektien hallinnassa.
- <sup>l</sup> Tietokannan päivitys ei onnistunut SQL Server -projektin hallinnassa, koska versionumeroa ei näytetty.
- Siivoustoiminto poisti tuloja ja lähtöjä väärin.
- <sup>l</sup> Excelistä tuodut hierarkiasidokset eivät yhdistyneet olemassa olevien kanssa vaan loivat rinnakkaisia hierarkioita.
- Kilpimääritykset-välilehden valinta Projektin tiedot / asetukset -dialogissa aiheutti virheen.
- <sup>l</sup> Yksittäinen lainausmerkki kentän ainoana arvona aiheutti toisinaan virheen tuotetietojen tuonnissa.
- Jos Excel-tuonnissa usea laite viittasi tuotemalliin, jota ei löytynyt, näytettiin epäselvä virhe erikseen jokaisen laitteen kohdalla.
- Raportoinnin Kaikki kilvet -raporttityyppi ei listannut johtimien kilpiä.
- <sup>l</sup> Uusi tuotekanta ei ollut käytettävissä ennen kuin tuotetietojen valinta suljettiin ja avattiin uudelleen.
- Jaetun tietokannan valitseminen ei toiminut SQL Server -projekteissa.
- <sup>l</sup> Täytä-tuotikäytäntö korvasi olemassa olevat lisätiedot uusilla Excel-tuonnissa.
- <sup>l</sup> Projektin asetuksiin määriteltyä päivämäärän muotoa ei huomioitu modulaarisessa generoinnissa.
- Uuden suojalaitteen luominen SQL-projektissa aiheutti virheen.
- <sup>l</sup> Poimintalistoissa näytettiin itse lisätyistä lisätiedoista koodi nimen sijaan.